## **BAB III**

## **METODOLOGI PENELITIAN**

Penjelasan mengenai sistem instrumen alat ukur kelembaban, dapat dilihat dalam bentuk Blok diagram berikut:

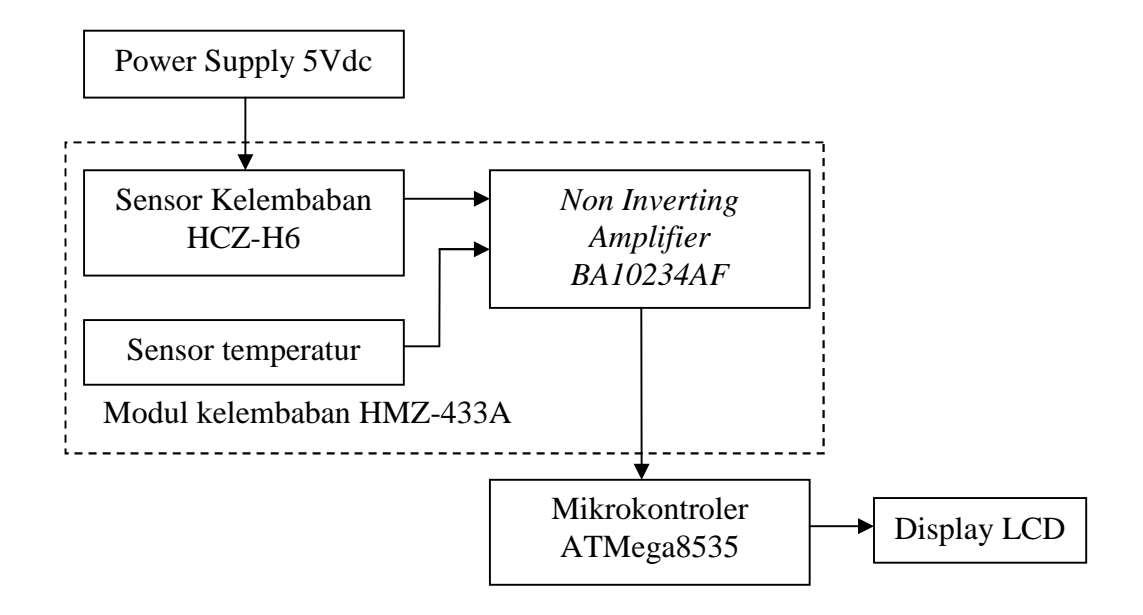

Bagan 3.1 Diagram Blok Sistem Alat ukur kelembaban

Prinsip kerja keseluruhan dari sistem alat ukur kelembaban dan suhu ini dapat dijelaskan sebagai berikut, *Power supply* 5Vdc yang didapat dengan cara merubah baterai 9Vdc menjadi 5 Vdc dengan menggunakan IC Regulator memberi tegangan yang cukup agar modul HMZ433A dapat bekerja. Dengan segala fungsi komponen yang terdapat dalam modul tersebut, maka akan terdapat dua sinyal keluaran yaitu temperatur dan kelembaban. Sinyal output temperatur dan kelembaban dimasukkan ke pin ADC pada mikrokontroler Atmega8535,

sehingga dapat dikatakan sinyal yang didapat diproses oleh mikrokontroler dalam beberapa tahap, yaitu mengolah data sensor, konversi analog menjadi digital, yang kemudian sinyal digital tersebut di-display-kan dalam LCD.

Proses perancangan dan Implementasi sistem alat ukur kelembaban meliputi:

1. Perancangan dan implementasi modul sensor.

- 2. Perancangan dan implementasi modul utama.
- 3. Perancangan dan implementasi display.

Spesifikasi alat dari sistem ini adalah:

- 1. *Power supply* 5 Vdc
- 2. Tegangan sumber berasal dari baterai 9 Vdc.
- 3. Tampilan data hasil ukur ke dalam bentuk LCD
- 4. Rentang suhu :  $20^{\circ}$ C-28 $^{\circ}$ C
- 5. Rentang kelembaban : 30-75%RH

### **A. Perancangan dan Implementasi Modul sensor**

Modul HMZ-433A terdiri dari sensor HCZ-H6 dengan rangkaian terpadu untuk melengkapi linearisasi tegangan DC untuk 0-100 %RH. Sehingga dalam penggunaan aplikasi sensor HCZ-H6A menjadi mudah.

Modul ini mampu memberi keluaran sinyal kelembaban dan suhu, dimana untuk suhu memiliki rentang kerja antara 0-60 °C. sedangkan untuk sinyal kelembaban rentang kerja kurang dari 95 %RH. Akurasi untuk rangkaian kelembaban adalah  $\pm$  50%RH pada suhu 25 °C, sedangkan untuk rangkaian suhu adalah 50K $\Omega$  + 1%. Berikut adalah aplikasi modul beserta konfigurasi pin-nya:

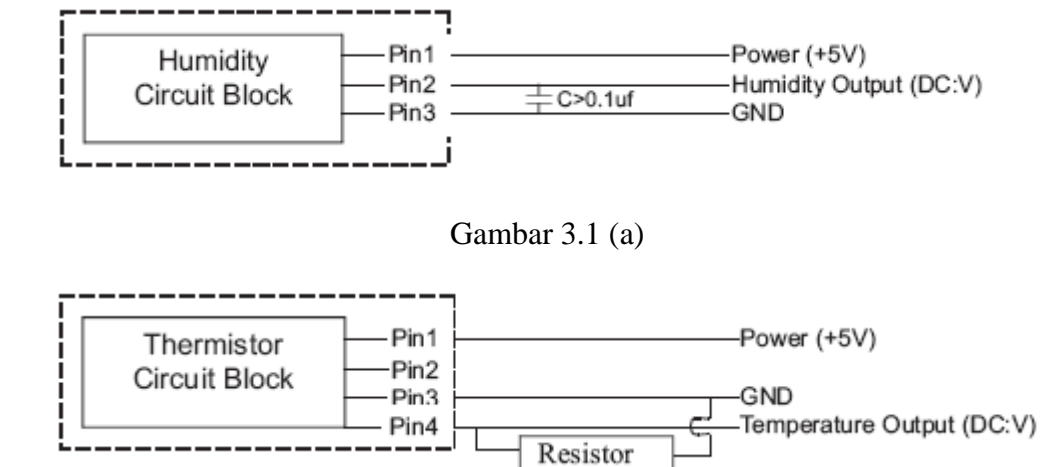

Gambar 3.1 (b).

(Datasheet HMZ-435,2001)

Gambar 3.1 Aplikasi modul HMZ-433A (a) kelembaban (b) suhu

Perancangan sistem ini dibuat sedemikian rupa dengan tujuan untuk melakukan pengukuran ruangan, sehingga rentang yang digunakan adalah rentang suhu dan kelembaban yang biasa terjadi di suatu ruangan pada umumnya. Sehingga untuk pengolahan data yang didapat saat pengujian alat, dilakukan pada nilai-nilai yang mendekati suhu 25 °C dan kelembaban 60%RH.

#### **1. Sensor Kelembaban**

Pada gambar 3.1 (a) untuk rangkaian kelembaban, pin2 berfungsi sebagai pin keluaran kelembaban yang kemudian pin ini akan dihubungkan dengan pin masukan ADC port 0 (ADC0) pada Mikrokontroler (PA0).

| Kelembaban %RH    | 10   | 20   | 30   | 40   | 50   | 60   | 70   | 80   | 90   |
|-------------------|------|------|------|------|------|------|------|------|------|
| Teg. Output $(V)$ | 0,74 | 0,95 | 1,31 | 1,68 | 2,02 | 2,37 | 2,69 | 2,99 | 3,19 |

Tabel 3.1 Kelembaban %RH terhadap Tegangan output (V)

(Datasheet HMZ-435C, 2001)

Namun dari data diatas setelah diaplikasikan pada persamaan konversi ADC, terjadi persimpangan yang cukup besar, sehingga untuk selanjutnya data dari *data sheet* tidak digunakan untuk program pada Mikrokontroler Atmega8535. Data yang digunakan adalah data kalibrasi antara nilai konversi terhadap nilai kelembaban standar yang dilakukan di Balai Besar Logam dan Mesin (BBLM).

| N <sub>o</sub>  | Konversi | %RH std |  |  |
|-----------------|----------|---------|--|--|
| $\overline{1}$  | 497      | 51.08   |  |  |
| $\overline{c}$  | 500      | 51.57   |  |  |
| 3               | 510      | 52.1    |  |  |
| $\overline{4}$  | 524      | 52.805  |  |  |
| $\overline{5}$  | 531      | 53.23   |  |  |
| 6               | 532      | 53.495  |  |  |
| $\overline{7}$  | 535      | 53.865  |  |  |
| 8               | 539      | 54.295  |  |  |
| 9               | 543      | 55.065  |  |  |
| 10              | 546      | 55.245  |  |  |
| $\overline{11}$ | 548      | 55.675  |  |  |
| 12              | 552      | 55.675  |  |  |
| 13              | 560      | 56.375  |  |  |
| 14              | 565      | 56.89   |  |  |

Tabel 3.2 hubungan konversi ADC %RH terhadap %RH standar

Dari data pada tabel diatas dibuat grafik guna mendapatkan persamaan linearnya.

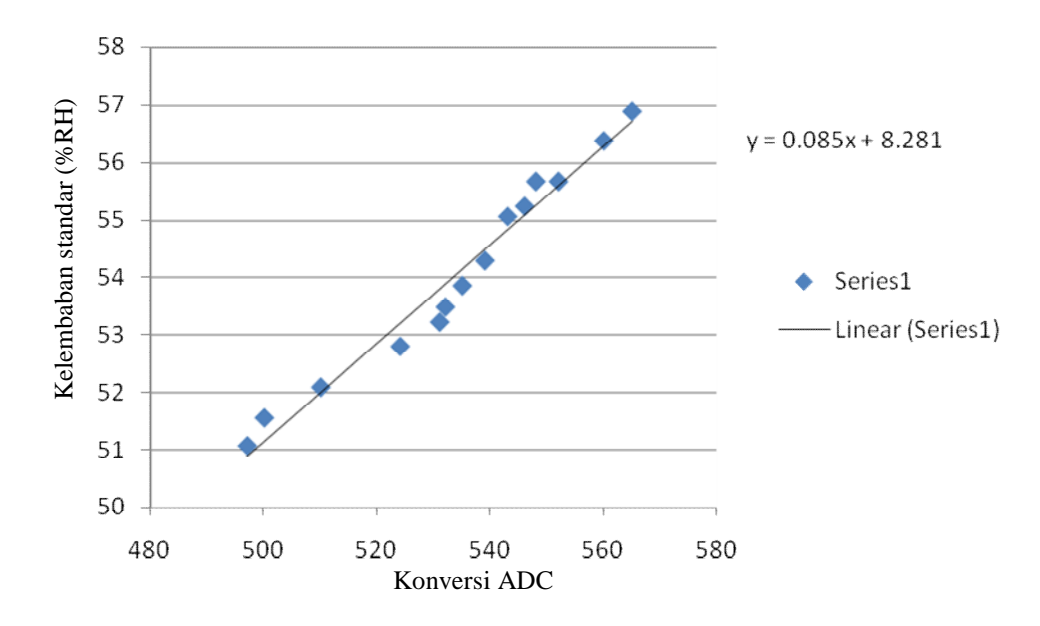

Grafik 3.1 Hubungan konversi ADC dan kelembaban

Sehingga dari grafik diatas didapat persamaan yang selanjutnya dipakai pada program mikrokontroler.

$$
y = 0,085x + 8.281
$$
 (3.1)

#### **2. Sensor Temperatur**

Modul yang dijadikan referensi untuk sensor suhu digunakan pada gambar

3.1 (b) beserta koneksi-koneksinya. Resistor yang digunakan adalah 1k $\Omega$ ..

Tabel data sheet untuk sensor kelembaban adalah sebagai berikut:

Tabel 3.3 Hambatan  $\Omega$  terhadap Suhu °C

|                   |        | 10    | 20    | 25 | 30   | 40    | 50   | 60 |
|-------------------|--------|-------|-------|----|------|-------|------|----|
| Hambatan $\Omega$ | 160.56 | 98.71 | 62.32 | 50 | 40.3 | 26.75 | 18.8 |    |

(Datasheet HMZ-435C, 2001)

Untuk mendapatkan konversi ke tegangan maka dilakukan beberapa langkah perhitungan yaitu :

- Terlebih dahulu kita hitung besar resistor optimal linearisasi

$$
\mathbf{R}_{lin} = \frac{\mathbf{R}_{0}(B - T_{\sigma})}{(B + T_{c})}
$$
(3.2)

Dimana:

 $R_{lin}$ : Resistor optimal linearisasi ( $\Omega$ )

B : konstanta material (3950K)

Tc : temperatur rentang tengah (K)

- Kemudian kita dapat menghitung Vo

$$
\mathbf{V}_o(\mathbf{T}) = \frac{\mathbf{E} \cdot \mathbf{R}_{lin}}{\mathbf{R}_T + \mathbf{R}_{lin}}\tag{3.3}
$$

Dimana :

Vo : Tegangan keluaran

Rlin : Resistor optimal linearisasi

R<sup>T</sup> : Resistor pada saat T (didapat dari tabel)

Sehingga dari perolehan persamaan 3.3 didapat

Tabel 3.4 hubungan suhu (K) dan tegangan keluaran (Vo)

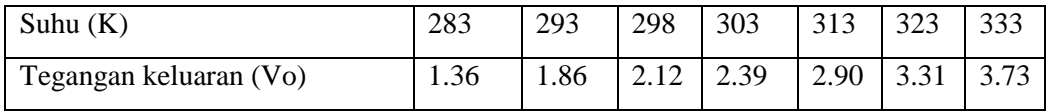

Sama halnya dengan data kelembaban, data diatas tidak mampu mewakili temperatur pada keadaan kelembaban yang dibutuhkan, sehingga untuk selanjutnya dilakukan kalibrasi dan didapatkan grafik konversi ADC terhadap temperatur standar.

Tabel 3.5 hubungan konversi ADC input °C terhadap °C standar

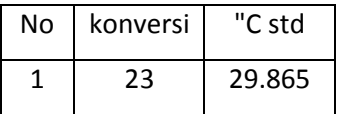

| $\overline{\mathbf{c}}$ | 23              | 29.67  |  |  |
|-------------------------|-----------------|--------|--|--|
| 3                       | 22              | 29.545 |  |  |
| $\overline{4}$          | 22              | 29.35  |  |  |
| $\overline{5}$          | $\overline{22}$ | 29.22  |  |  |
| $\overline{6}$          | 22              | 29.13  |  |  |
| $\overline{7}$          | 22              | 29     |  |  |
| 8                       | 22              | 28.92  |  |  |
| 9                       | 22              | 28.56  |  |  |
| $\overline{10}$         | $\overline{21}$ | 28.485 |  |  |
| 11                      | 21              | 28.28  |  |  |
| $\overline{12}$         | $\overline{21}$ | 28.19  |  |  |
| $\overline{13}$         | $\overline{21}$ | 27.98  |  |  |
| 14                      | $\overline{21}$ | 27.86  |  |  |
| 15                      | 21              | 27.58  |  |  |
| $\overline{16}$         | $\overline{21}$ | 27.505 |  |  |
| $\overline{17}$         | 20              | 27.44  |  |  |
| 18                      | 20              | 27.235 |  |  |
| 19                      | 20              | 27.15  |  |  |
| 20                      | 20              | 27.04  |  |  |
| $\overline{21}$         | 20              | 26.93  |  |  |
|                         |                 |        |  |  |

Dari data tabel diatas dibuat grafik guna mendapatkan persamaan linearnya

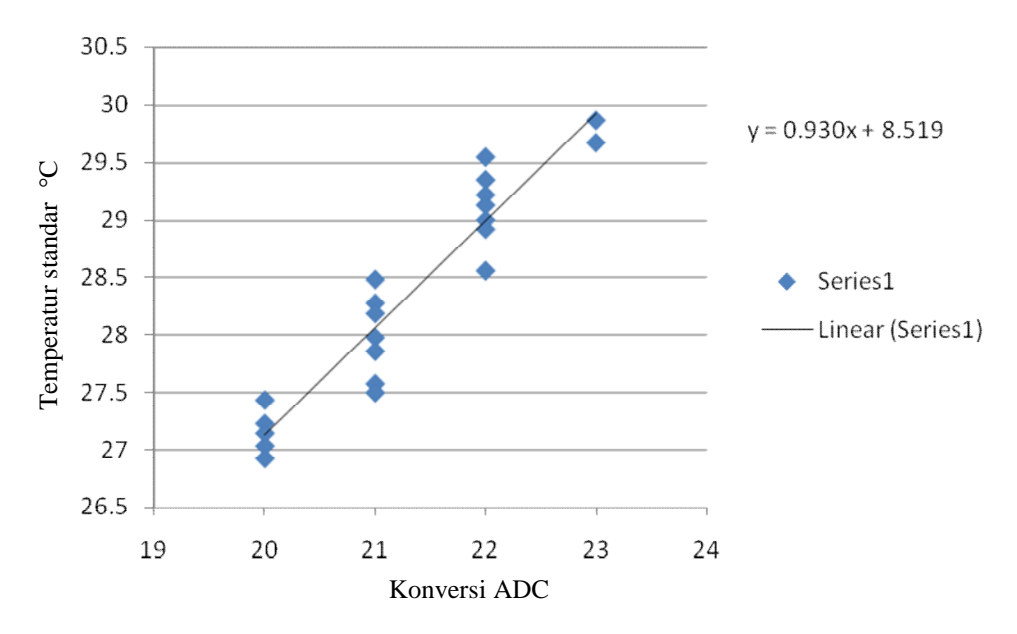

Grafik 3.2 Hubungan konversi ADC dan temperatur

Sehingga dari grafik diatas didapat persamaan untuk diproses oleh mikrokontroler yaitu:

$$
y = 0,930x + 8,519
$$
 (3.4)

#### **B. Perancangan Display**

Data-data yangdiolah oleh mikrokontroler akan ditampilkan ke sebuah display (tampilan) LCD berkarakter 16 x 2. Dengan konfig urasi pin sebagai berikut:

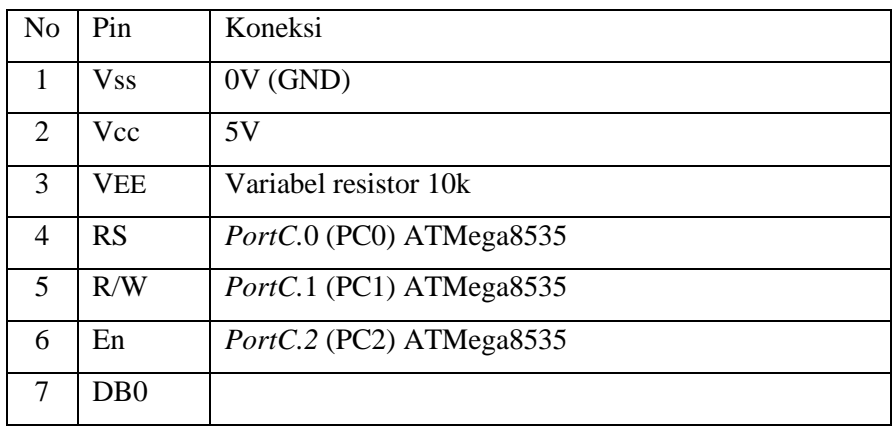

Tabel 3.6 konfigurasi pin LCD dan koneksinya

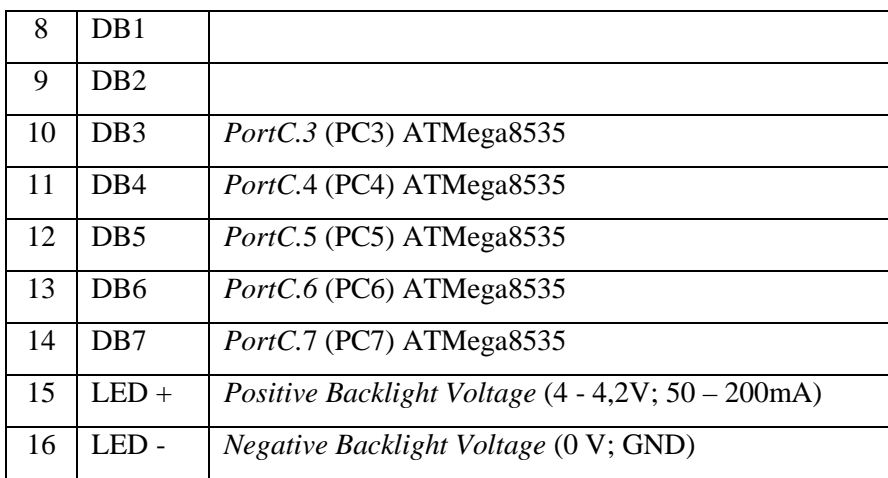

#### **C. Perancangan dan Implementasi Modul Utama**

Fungsi modul utama adalah untuk mengolah data keluaran dari sensor yang selanjutnya ditampilkan oleh display LCD. Dalam modul utama dibagi menjadi beberapa bagian, yaitu diantaranya:

- 1. Modul sensor
- 2. Modul pengkondisi sinyal
- 3. *Interface* ATMega8535 dengan LCD

ATMega8535 memiliki fasilitas yang selain mampu menfasilitasi kebutuhan dalam pembuatan sistem alat ukur kelembaban, ATMega8535 juga memiliki kelebihan-kelebihan sebagai berikut:

- 1. Memiliki ADC 8 kanal dengan 10 bit
- 2. Memiliki Timer dan Counter
- 3. 32 port input/output.
- 4. ISP Programmer sehingga *system development* menjadi mudah

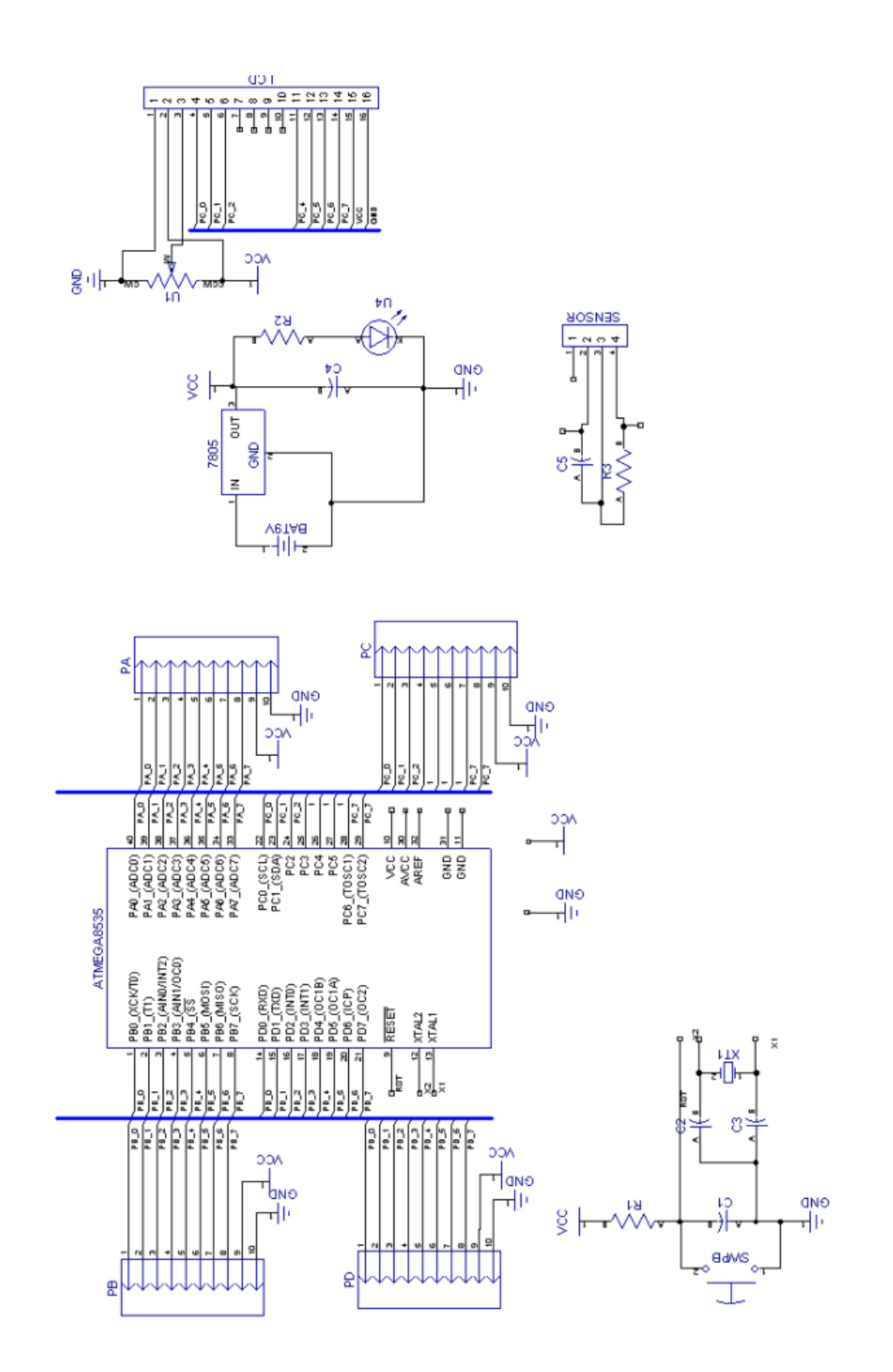

Gambar 3.2 Skematik modul utama

Dari skema diatas dapat dijelaskan bahwa data yang didapat dari modul sensor kelembaban dan temperatur, langsung dihubungkan ke pin ADC.0 dan ADC.1 secara berturut-turut. Kemudian setelah diolah dalam mikrokontroler data didisplaykan langsung oleh LCD. Dalam rangkaian ini tidak terdapat op-amp karena op-amp telah terpasang dalam modul. Sehingga sinyal yang didapat oleh mikrokontroler, telah dikuatkan oleh op-amp pada modul, dalam hal ini BA10234AF.

#### **D. Perancangan dan implementasi Software**

Rangkaian yang telah dibuat, selanjutnya akan dibuatkan software sebagai penunjang dalam pemrosesan data pada mikrokontroler. Software yang dipakai adalah C dengan pertimbangan, bahasa ini mudah untuk dimengerti dan sederhana.

Program yang dipakai untuk mendownload software yang telah dirancang menggunakan CVAVR (*Code Vision AVR*). Digunakan program ini berdasarkan pertimbangan bahwa dalam sistem mendownload dari .hex ke dalam mikrokontroler tidak diperlukan program penunjang lainnya. Software yang dimasukan ke dalam mikrokontroler terbagi menjadi 3 bagian sub program:

- 1. Sofware untuk baca suhu
- 2. Software untuk baca kelembaban
- 3. Software untuk pen-display-an

Berikut adalah flowchart sistem alat ukur kelembaban.

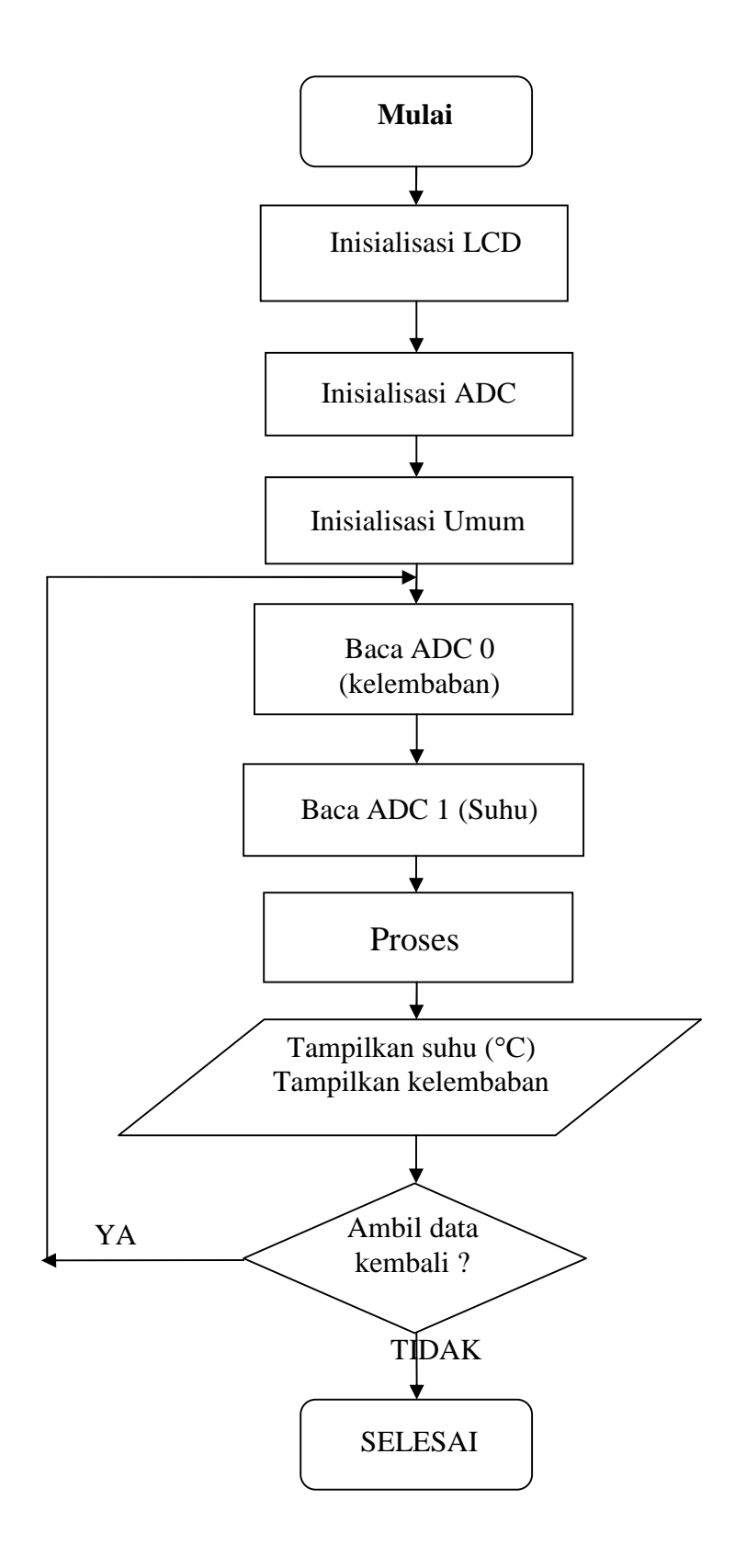

Bagan 3.2 Flowchart sistem instrumentasi alat ukur kelembaban

### **1. Pengolahan data Kelembaban**

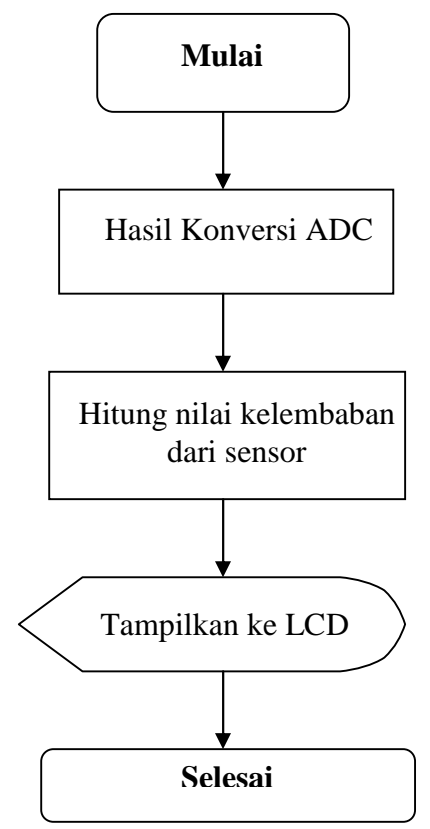

Bagan 3.3 Flowchart baca kelembaban

Sesuai dengan persamaan 3.1 maka persamaan ini lah yang akan dijadikan

acuan dalam memproses data pada mikrokontroler.

```
// Fungsi untuk kelembaban
float baca_lembab(void)
{
 int j=0;
 int data=0;
 float lembab;
 while (j<500){
     data=read_adc(1);
    j++;}
 lembab=(0.085*data)+8.281;
 return lembab;
  }
void main(void)
{
```
## **2. Pengolahan data Suhu**

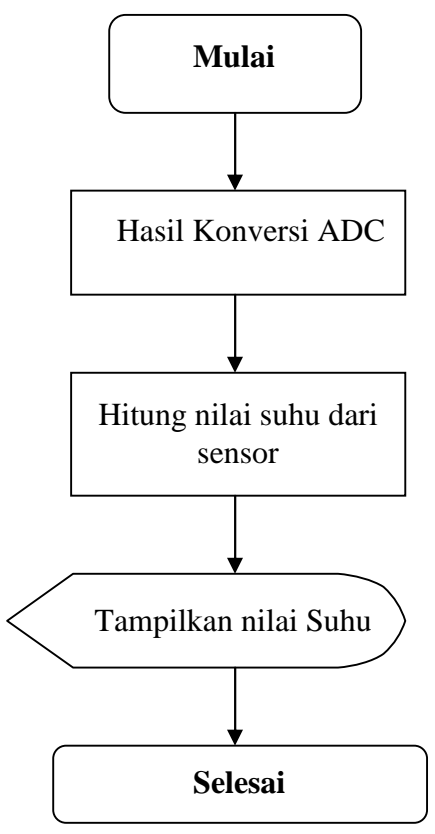

Bagan 3.4 Flowchart baca suhu

Sesuai dengan persamaan 3.4 maka persamaan ini lah yang akan dijadikan acuan dalam memproses data pada mikrokontroler. Persamaan 3.4 diasumsikan berlaku tren-nya untuk suhu disekitar 25°C.

```
// Fungsi untuk temperatur
float baca_suhu(void)
{
 int i=0;
 int result=0;
 float suhu;
 while (i<50){
    result=read_adc(0);
    i++;
  }
 suhu=(0.930*result)+8.519;
 return suhu;
}
```
# **3. Display**

Untuk display terdiri dari beberapa bagian program yaitu:

- Inisialisasi LCD
- Pemanggilan sub-prog yang kemudian untuk ditampilkan

// LCD module initialization lcd init(16);

Inisialisasi untuk display telah tersedia di CodeWizardAVR, sehingga dalam perlakuannya, kita hanya menentukan PORT mana yang akan dijadikan input untuk LCD. Selanjutnya program untuk pemanggilan program-program

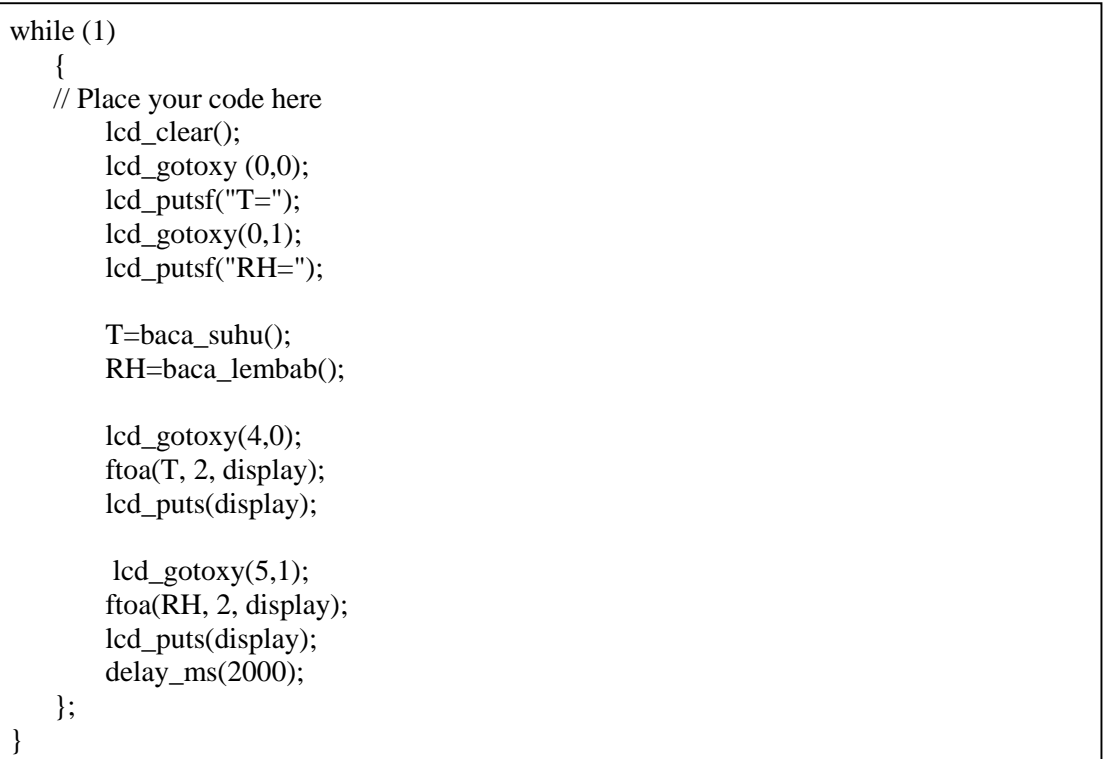

Untuk mendapatkan hasil yang lebih akurat, nilai keluaran yang telah dikonversi ditampilkan berupa desimal dengan 2 angka di belakang koma. Caranya adalah dengan mengubah data integer menjadi float seperti tampilan program berikut ini.

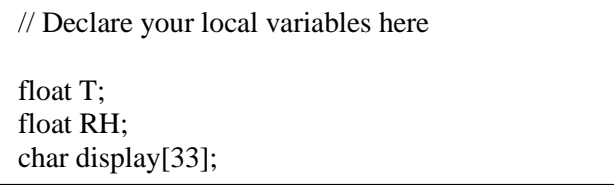

Sedangkan tampilan 2 angka dibelakang koma dipanggil pada bagian tampilan LCD

> .....  $lcd\_gotoxy(4,0);$ ftoa(T, 2, display); lcd\_puts(display);  $lcd\_gotoxy(5,1);$ ftoa(RH, 2, display); lcd\_puts(display);  $delay_{ms}(2000);$ }; }